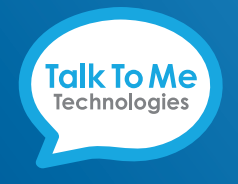

We bring speech to life™

#### **877-392-2299 #3 [support@talktometechnologies.com](mailto:support@talktometechnologies.com)**

# **wego™A**

# **Language Conversion**

### **Convert from English to Spanish**

- **1** Exit Guided Access and close all open software.
- **2** From the device home screen, tap Settings

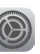

- **3** General
- **4** Language & Region
- **5** Language
- **6** Español (US) > Done
- **7** Continue

#### **Convert from Spanish to English**

- **1** Exit Guided Access and close all open software.
- **2** From the device home screen, tap Configuración
- 

- **3** General
- **4** Idioma y región
- **5** Idioma
- **6** English (US) > OK
- **7** Continuar

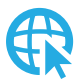

[talktometechnologies.com](www.talktometechnologies.com) (**Support**)

# **wego™A**

# **Conversión de Idioma**

## **Convertir de Inglés a Español**

- **1** Salga de acceso guiado y cierre todo el programa
- **2** De la pantalla inicial del dispositivo, seleccione configuraciones

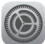

- **3** General
- **4** Language & Region
- **5** Language
- **6** Español (US) > Done
- **7** Continue

### **Convertir de Español a Inglés**

- **1** Salga de acceso guiado y cierre todo el programa
- **2** De la pantalla inicial del dispositivo, seleccione configuraciones
- **3** General
- **4** Idioma y región
- **5** Idioma
- **6** English (US) > OK
- **7** Continuar